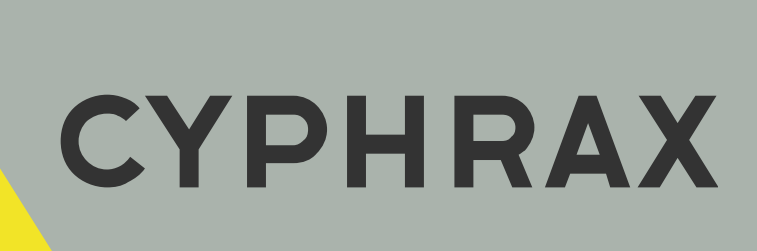

# Комплект Net Kit 1

 $\frac{1}{2}$  ,  $\frac{1}{2}$  ,  $\frac{1$ КОМПЛЕКТ В МЕТАЛЛИЧЕСКОМ БОКСЕ

ИНСТРУКЦИЯ ПО ПОДКЛЮЧЕНИЮ

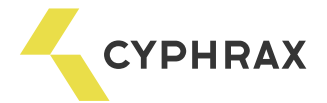

#### Оглавление

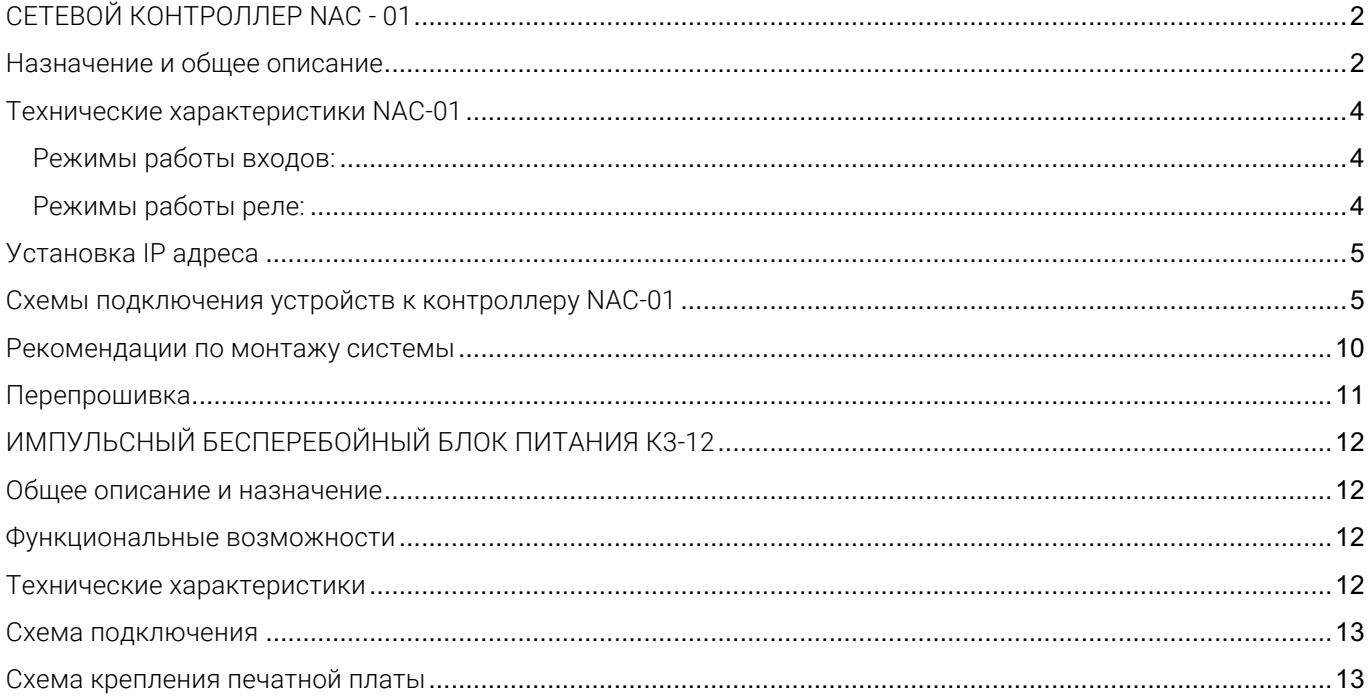

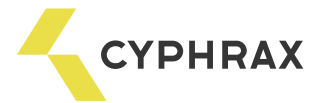

### СЕТЕВОЙ КОНТРОЛЛЕР NAC - 01

#### Назначение и общее описание

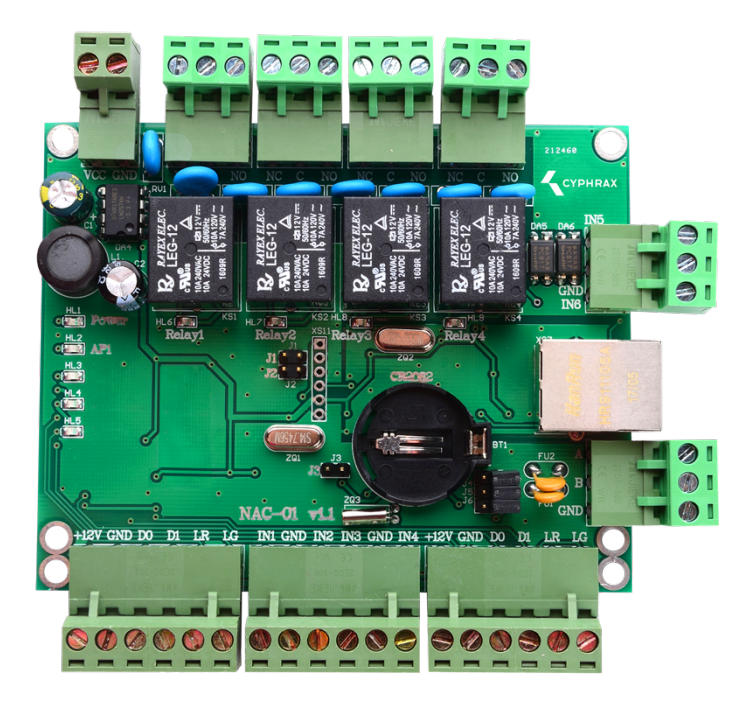

Сетевой контроллер доступа NAC-01 предназначен для управления доступом в жилые, производственные или офисные помещения, оборудованные электромагнитным или электромеханическим замком, шлагбаумом, турникетом.

На базе контроллера NAC-01 можно организовать систему контроля доступа и учета рабочего времени для одной или двух точек прохода. Контроллер может работать в различных режимах работы, которые выбираются в зависимости от поставленной задачи. Возможные режимы работы: «дверь», «турникет», «гостиничный номер», или их комбинации в случае использования на две точки прохода.

В зависимости от типа подключаемого считывателя в качестве ключей доступа могут использоваться различные виды электронных ключей: брелоки Touch Memory, Proximity карты или брелоки,<br>кодовые клавиатуры, радио-брелоки, радиометки, биометрические идентификаторы и т. д.

 или две точки доступа без учета рабочего времени. Если подключаются считыватели по интерфейсу 1-Wire Считыватели к контроллеру подключаются по интерфейсу 1-Wire (максимум 4 считывателя) или Wiegand 26 (максимум 2 считывателя). Следовательно, если используются считыватели, подключаемые по интерфейсу Wiegand, то на базе контроллера NAC-01 можно реализовать одну полноценную точку доступа таких ограничений нет. При выборе типа интерфейса подключения предпочтение следует отдавать интерфейсу 1-Wire. Интерфейс Wiegand следует использовать, только если считыватели не поддерживают 1- Wire или на объекте уже установлены считыватели, которые работают по интерфейсу Wiegand. В одной системе рекомендуется использовать подключение считывателей по одинаковому интерфейсу, что поможет избежать различий в считывании кода карты и последующей путаницы в системе.

Программирование контроллера осуществляется только из ПО СКУД "Big Brother", которое можно скачать на сайте cyphrax.com. При каждом новом монтаже всегда устанавливайте последнюю версию ПО.

Контроллер NAC-01 может выполнять функцию конвертера Ethernet-RS485, что позволяет подключать <sup>к</sup> нему сетевые контроллеры iBC-01 Light и NC-M. Максимальное количество подключаемых устройств - 32, рекомендуемое количество до 20.

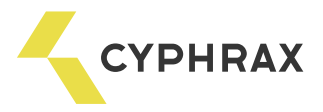

Обозначения разъемов, средств индикации и настройки контроллера

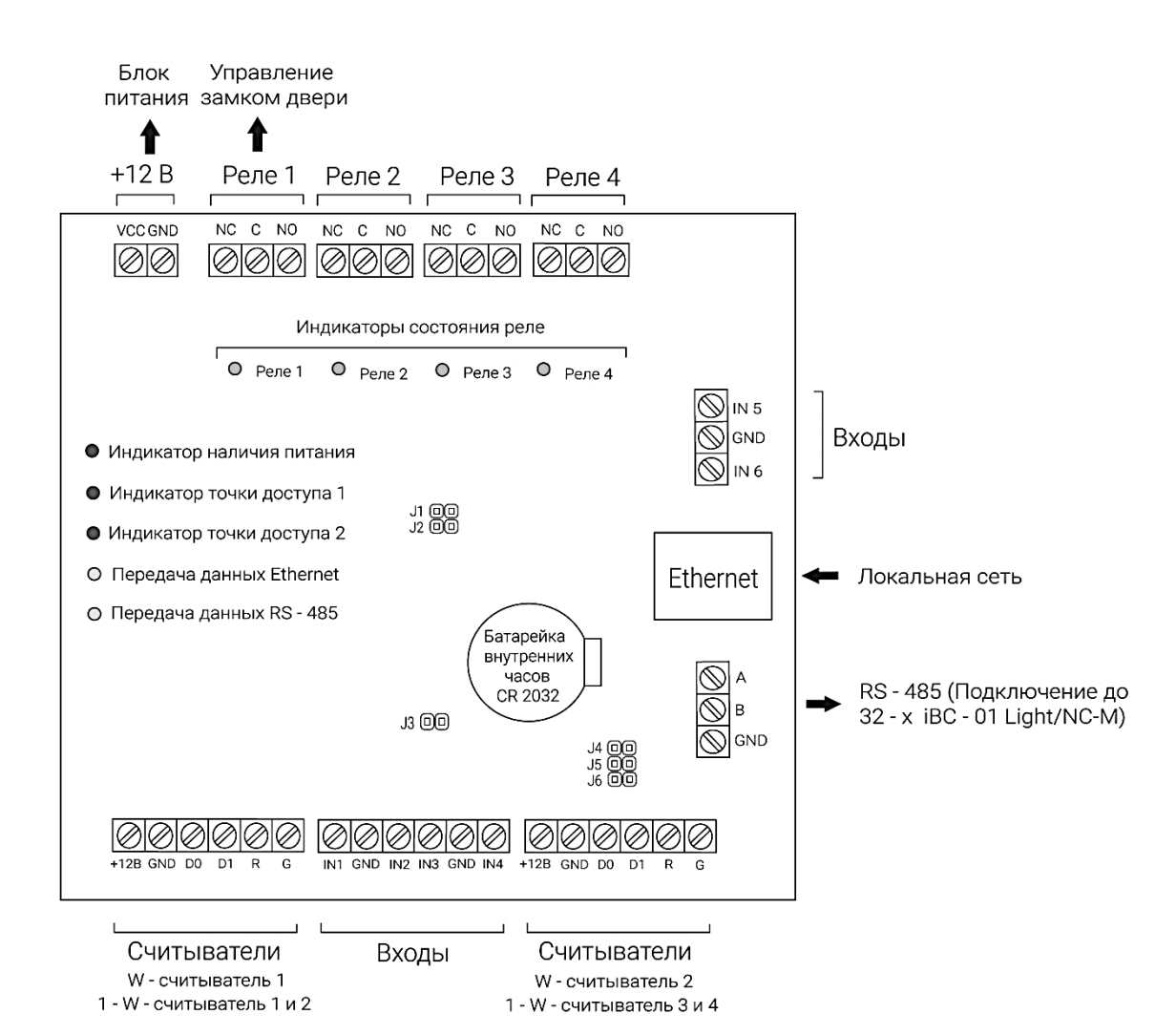

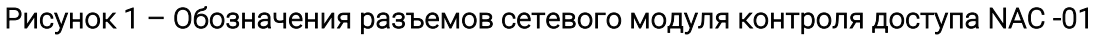

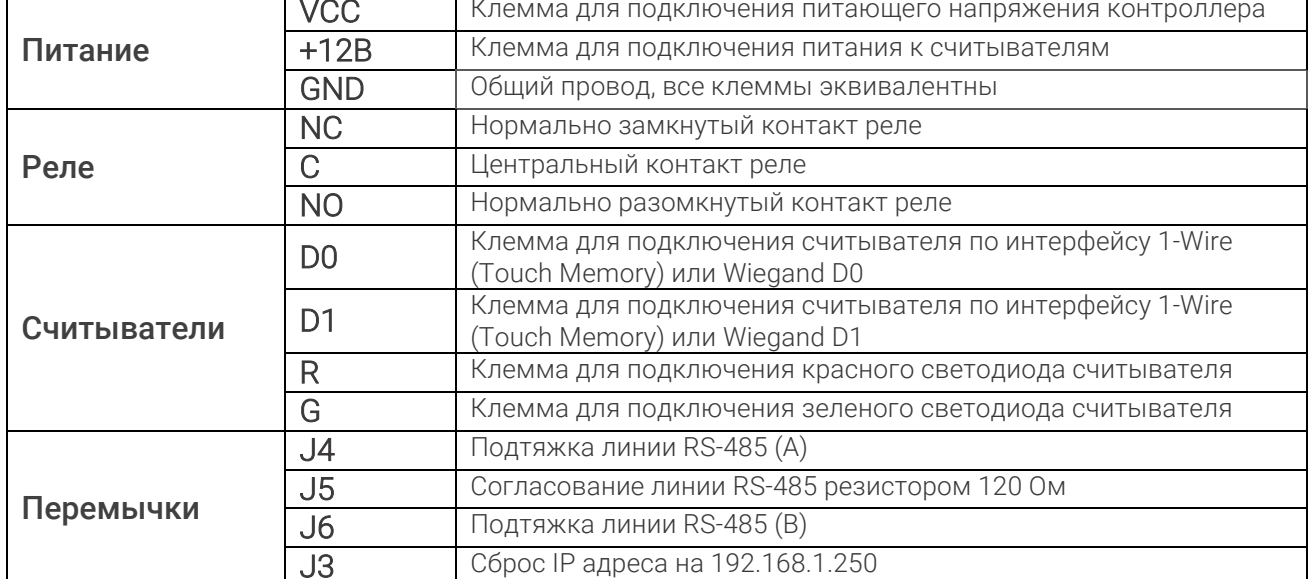

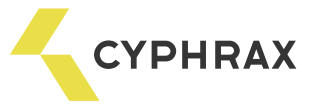

#### Технические характеристики NAC-01

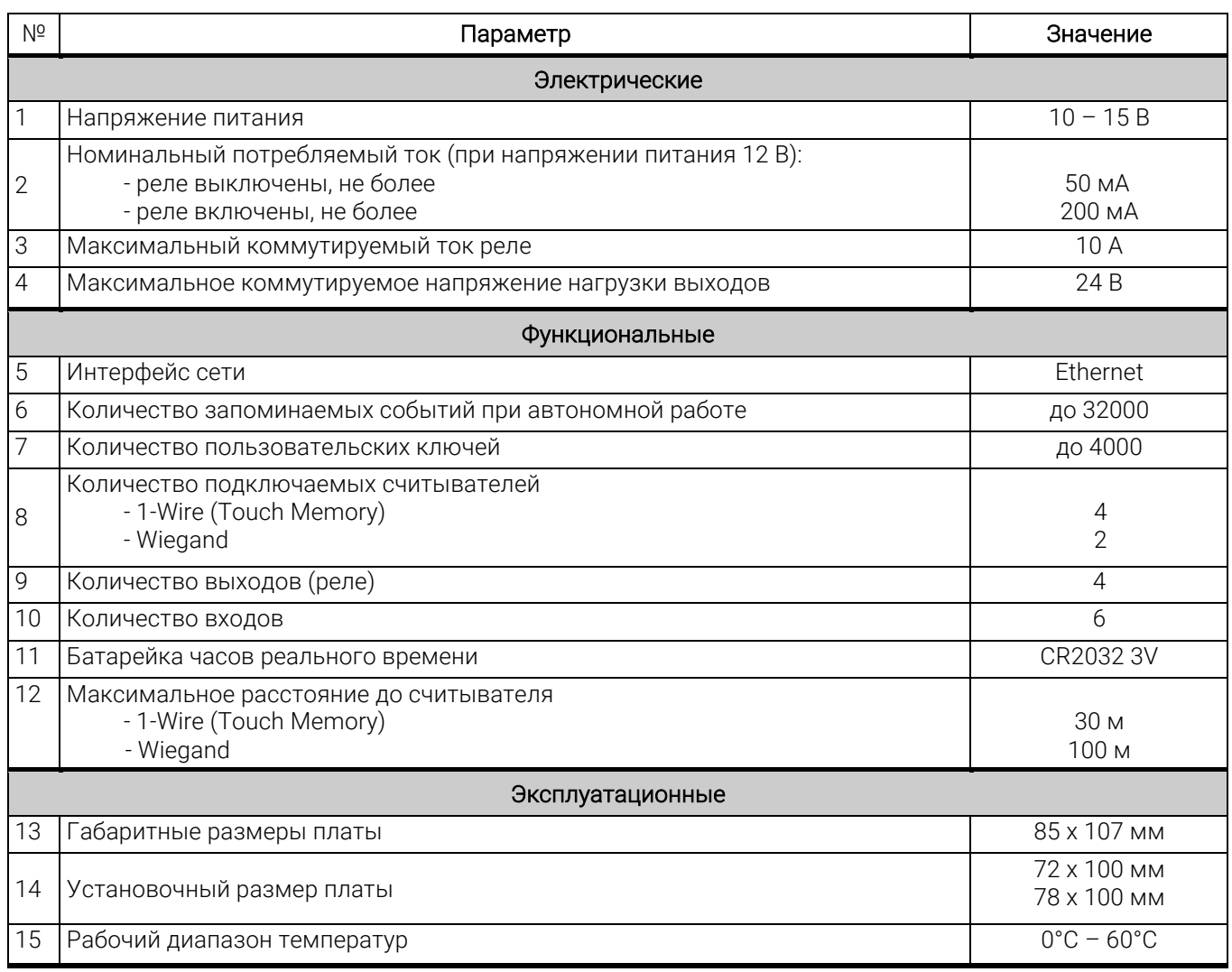

#### Режимы работы входов:

- Кнопка, управляющая любым реле
- Аварийная разблокировка точки доступа
- Блокировка прохода через точку доступа
- Проход по ключам через точку доступа
- Датчик состояния двери или датчик проворота
- Датчик проворота на вход
- Датчик проворота на выход

#### Режимы работы реле:

- Импульсный включается на заданное время
- Триггерный если был включен выключается, и наоборот
- Удержание пока ключ приложен к считывателю реле включено, при убирании ключа реле выключается с заданной задержкой
- Синхронно с любым другим реле
- Индикатор состояния двери
- Индикатор незакрытой двери
- Индикатор взлома двери

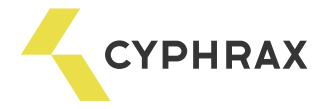

#### Установка IP адреса

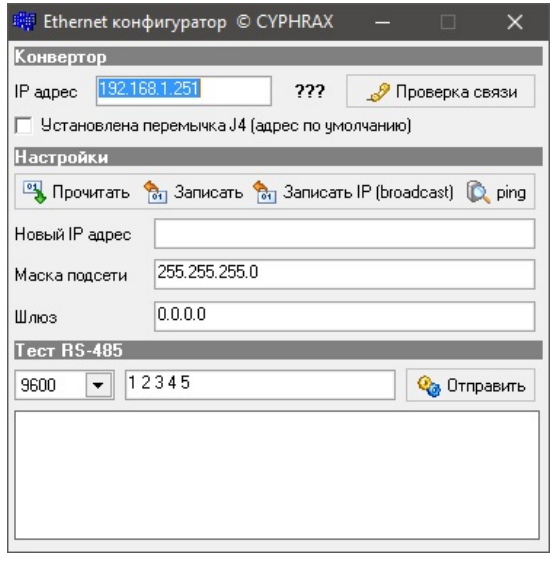

параметры: По умолчанию устройство имеет следующие сетевые

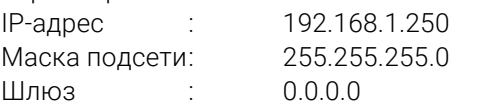

при построении VLAN или пробросе портов. Обращаем Ваше внимание на нулевое значение шлюза

RS485 V2, которую можно найти на сайте: <u>https://cyphrax.com</u> -<br>раздел Загрузки -> Утилиты.<br>Алгоритм изменения параметров следующий: раздел Загрузки -> Утилиты. Изменить указанные параметры можно при помощи утилиты для настройки новой версии конвертера Ethernet -

- если IP-адрес устройства неизвестен, то необходимо отключить питание контроллера, установить перемычку J 3 на печатной плате (рисунок 1), включить питание. В результате

проделанной операции IP-адрес контроллера временно изменится на 192.168.1.250;

- запустить утилиту «Ethernet Utility V2.exe», ввести значение в поле утилиты «IP-адрес» и нажать кнопку «Проверка связи». В случае успешной установки связи появится сообщение «Подключен»;

- в разделе «Настройки» в поле «Новый IP адрес» прописать необходимое значение;

- записать новое значение IP адреса при помощи кнопки «Записать IP (broadcast)»;
- выключить питание, снять перемычку (при ее наличии), включить питание;

- если требуется установить значение шлюза – произвести подключение к устройству, затем в разделе «Настройки» нажать кнопку «Прочитать» и после этого в поле «Шлюз» ввести необходимое значение. Завершить операцию кнопкой «Записать».

#### Схемы подключения устройств к контроллеру NAC-01

#### Рисунок 2 - Подключение считывателей Proximity карт или брелоков PR-XX

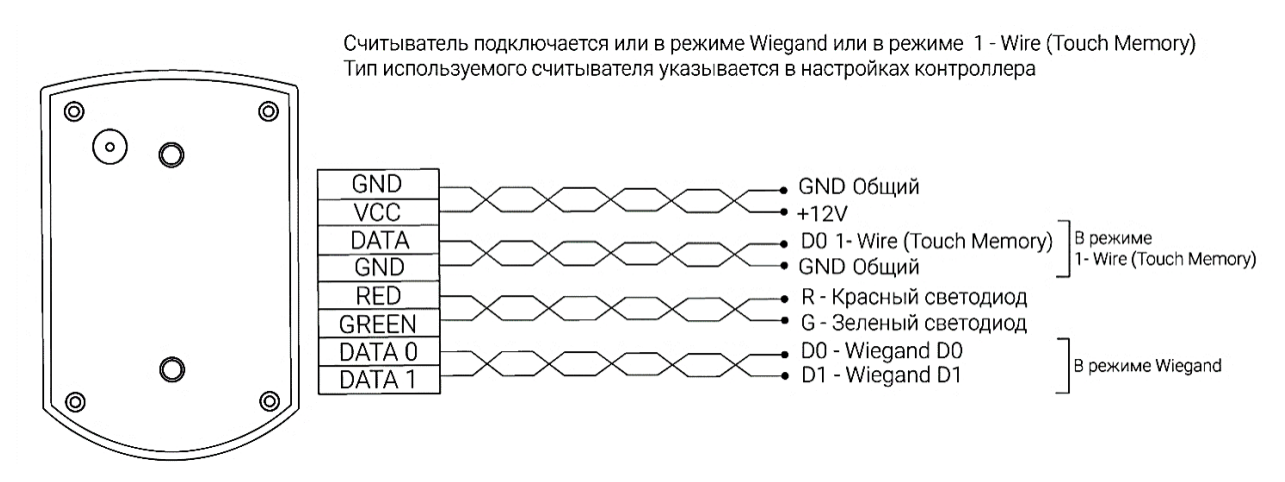

По умолчанию контроллер настроен на работу со считывателями по интерфейсу 1-Wire.

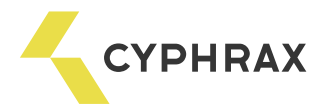

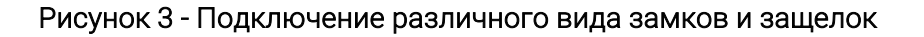

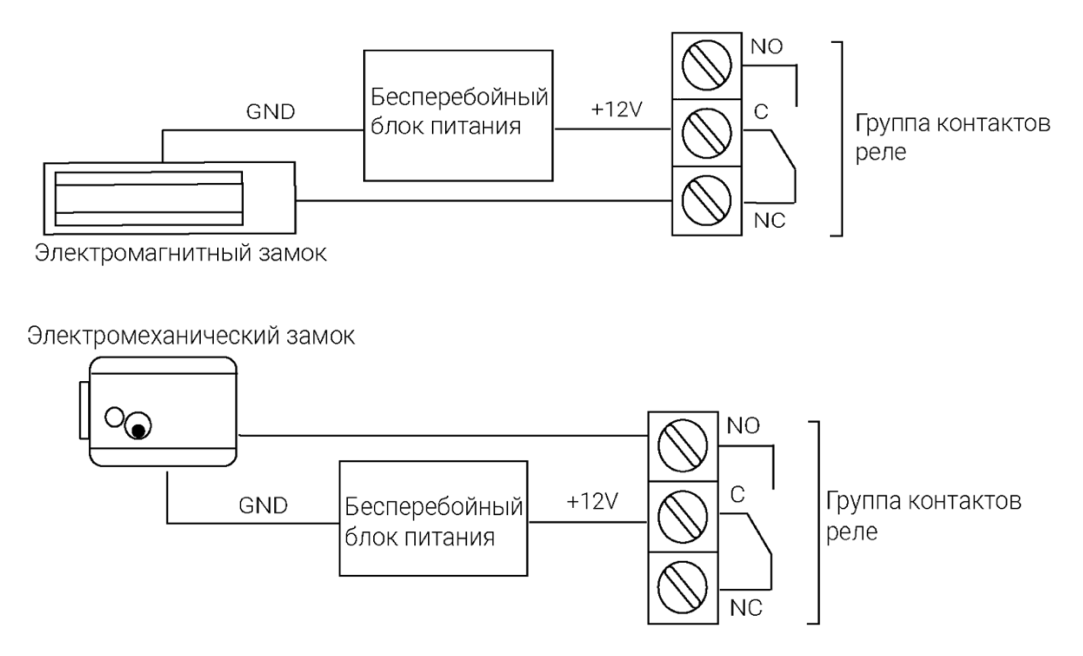

 Рисунок 4 – Вариант подключения NAC – 01 для управления дверью (считыватели подключены по протоколу 1-Wire)

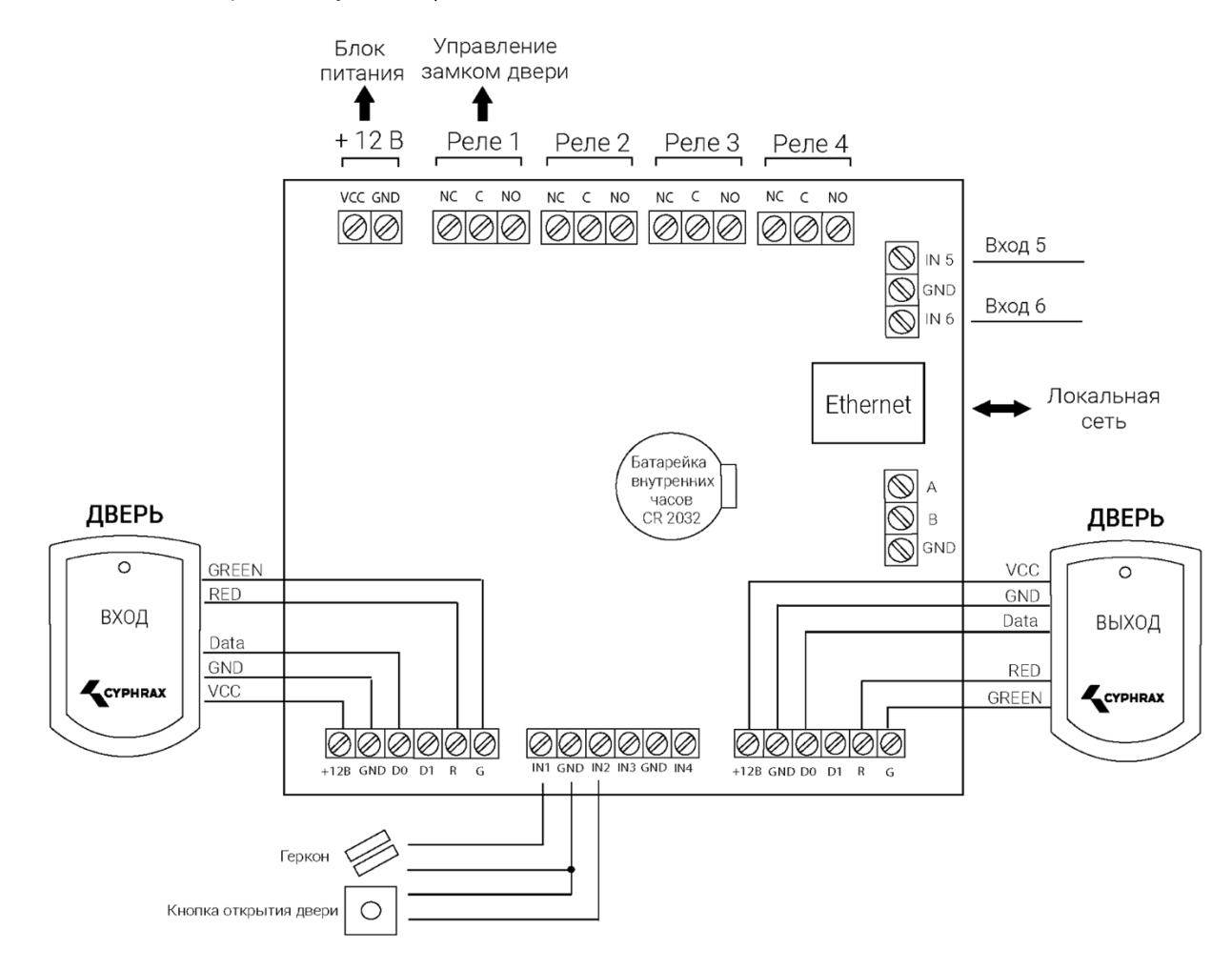

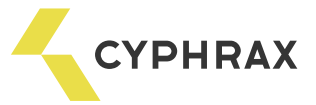

#### Рисунок 5 - Вариант подключения NAC - 01 для управления турникетом (считыватели подключены по протоколу 1-Wire)

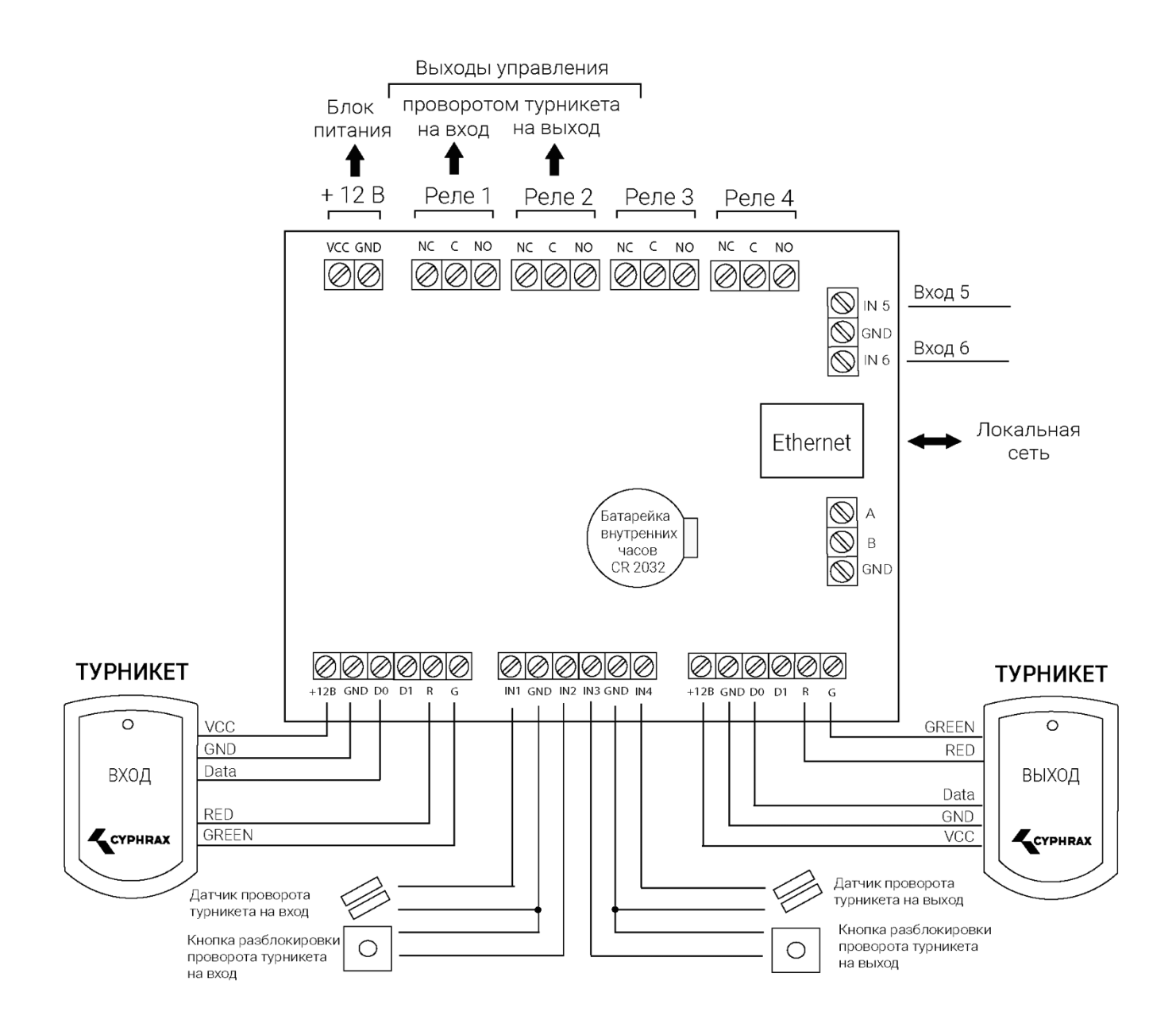

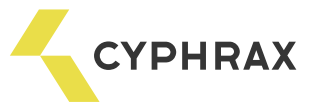

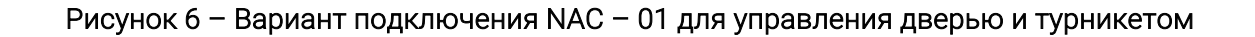

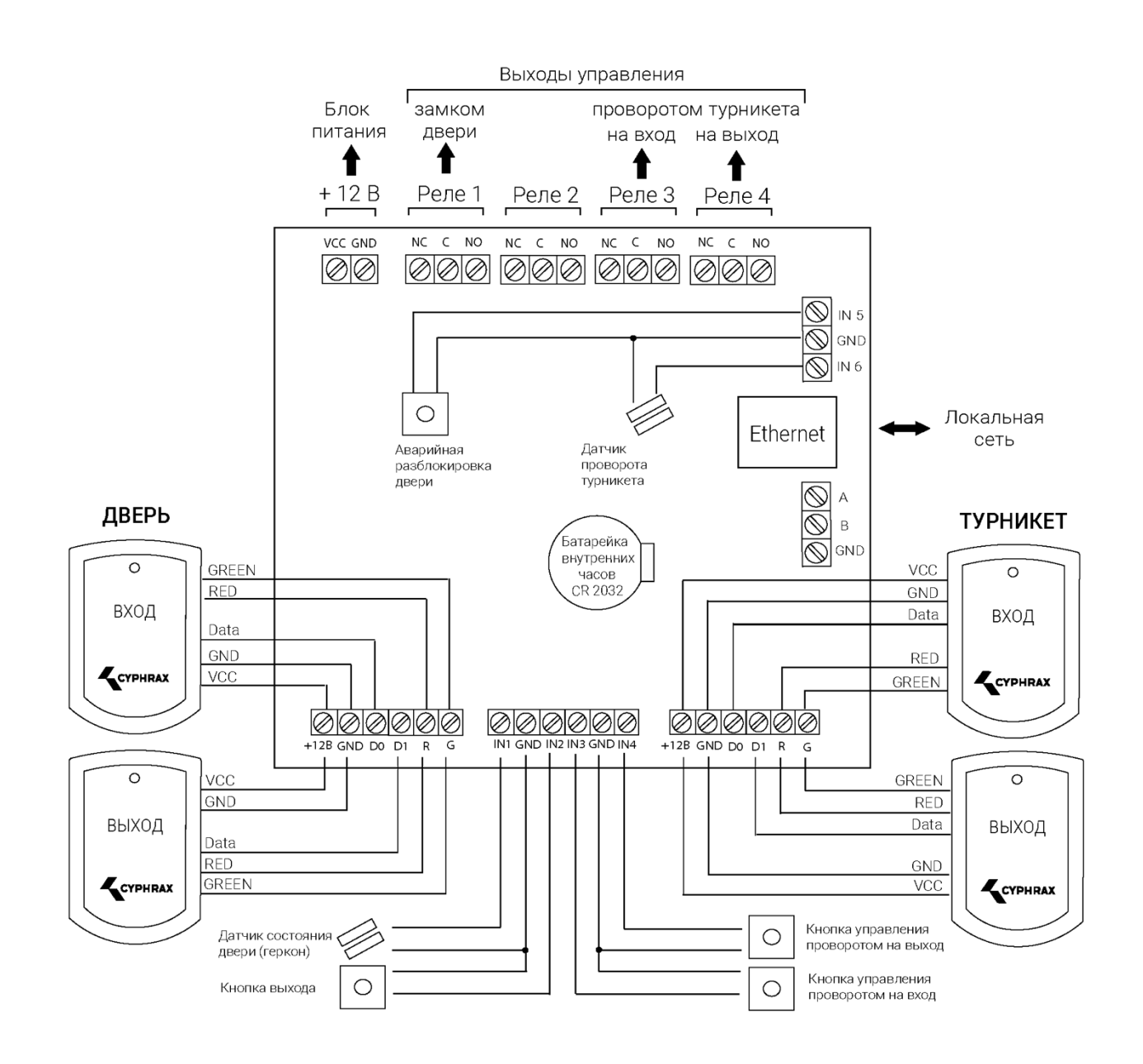

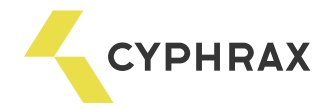

#### Определение и выбор схемы подключения

Все возможные варианты использования и подключения контроллера NAC-01 представлены в ПО "Big Brother", в виде мастера настройки устройства. Мастер открывается при добавлении нового устройства. Мастер позволяет установить режим работы контроллера, типы используемых считывателей и

главное - показывает назначение разъемов.<br>Перед началом монтажа рекомендуется открыть программу и добавить новое устройство **NAC-01**.<br>Выбрав необходимый режим работы, Вы получите рекомендацию по подключению считывателей и дополнительного периферийного оборудования. Варианты использования входов IN1 - IN6 можно менять в настройках устройства, после его добавления. Мастер отображает лишь один рекомендуемый вариант их подключения. В зависимости от решаемой задачи, режимы работы входов могут отличаться от предлагаемых мастером.

Если Вы не смогли определиться со схемой подключения или перед Вами стоит нестандартная задача - Вы можете обратиться в службу технической поддержки, где Вам подскажут возможные варианты решения поставленной задачи.

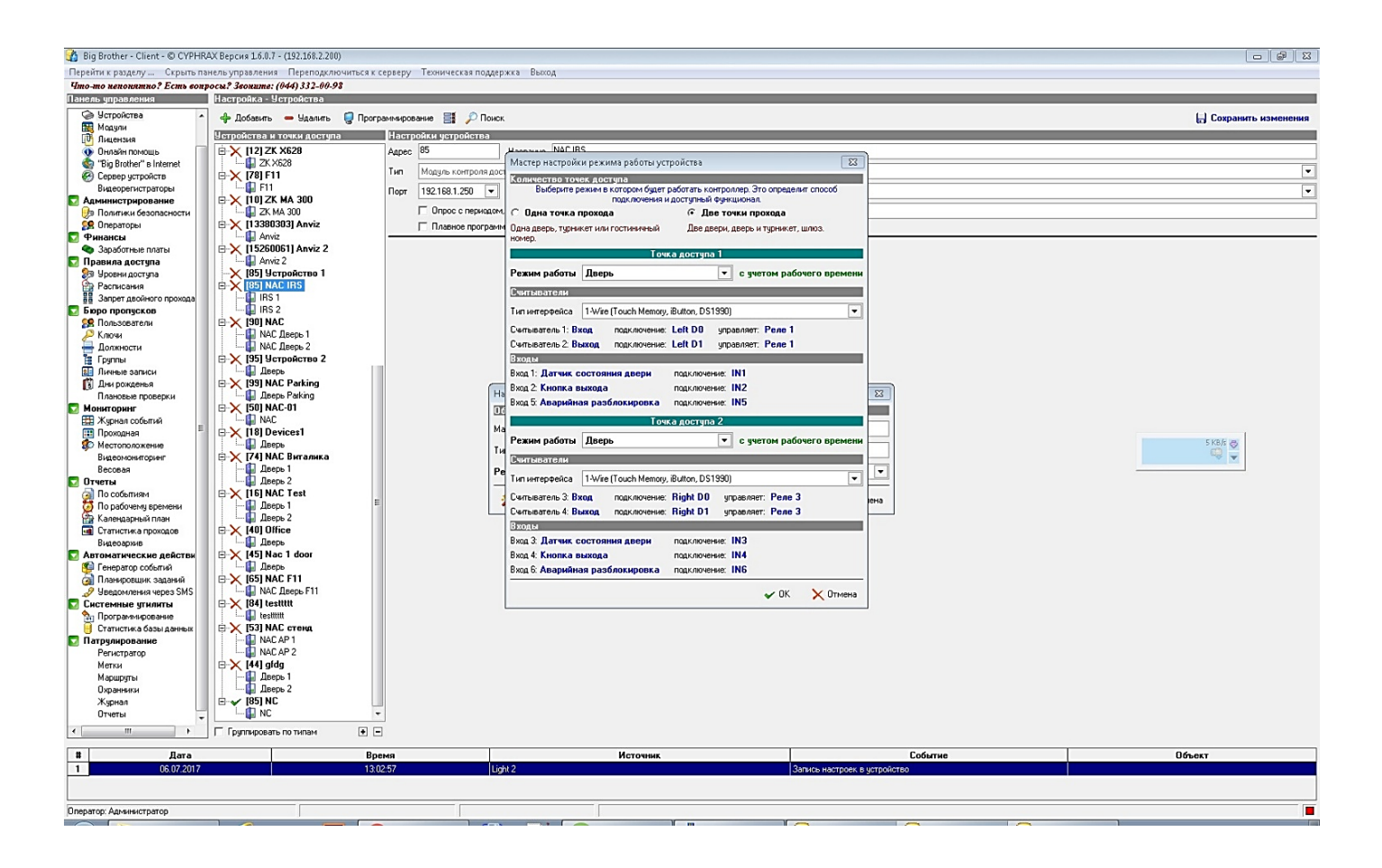

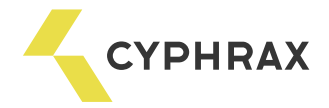

#### Рекомендации по монтажу системы

При составлении монтажной схемы объекта, следует располагать контроллеры максимально близко к точкам прохода (дверям) для того, чтобы минимизировать длину кабелей от считывателя до контроллера.<br>Длина линии связи RS-485 не критична к расстоянию – данный стандарт специально разрабатывался для связи с удаленными объектами и обладает хорошей помехозащищенностью. Таким образом, лучше сделать длиннее линию связи между контроллерами (до 1000 м), чем расстояние от считывателя до контроллера (до 30 для Touch Memory и до 100 для Wiegand).

Прокладывать линию связи RS-485 необходимо на максимально удаленном расстоянии от силовых кабелей и светильников дневного света. В качестве линии связи RS-485 необходимо использовать кабель типа "витая пара" – FTP Category 5. Экран по возможности заземлить с одного конца.

# Для надежной работы системы, рекомендуется *разделять* питание контроллеров и исполнительных устройств.

Провода линии питания контроллера следует делать минимально возможной длины, для того чтобы избежать значительного падения напряжения на них.<br>После прокладки проводов следует убедиться, что питающее напряжение контроллера при

включенных замках не ниже 12 В. В случае если напряжение ниже 12 В, следует увеличить сечение проводов питающей линии или уменьшить длину проводов.<br>Для согласования линии связи RS-485 (для улучшения качества передачи сигнала) на конечном

устройстве можно установить перемычки, подтягивающие линию. На контроллере NAC-01 это перемычки J4- J6 (рисунок 1). Важно! Согласующие перемычки ставятся только на одном устройстве на конце или в начале линии.

Для стабильной работы Proximity считывателей, при длине провода между контроллером и считывателем более 5 м, рекомендуется использовать провод типа "витая пара".

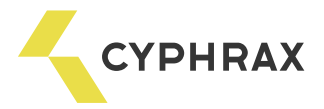

#### Перепрошивка

Для проведения операции необходимо выполнить следующую последовательность действий:

- 1 отключить питание контроллера;
- 2 замкнуть джампер J1 (рисунок 5);
- 3 подать питание на контроллер;

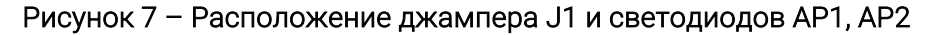

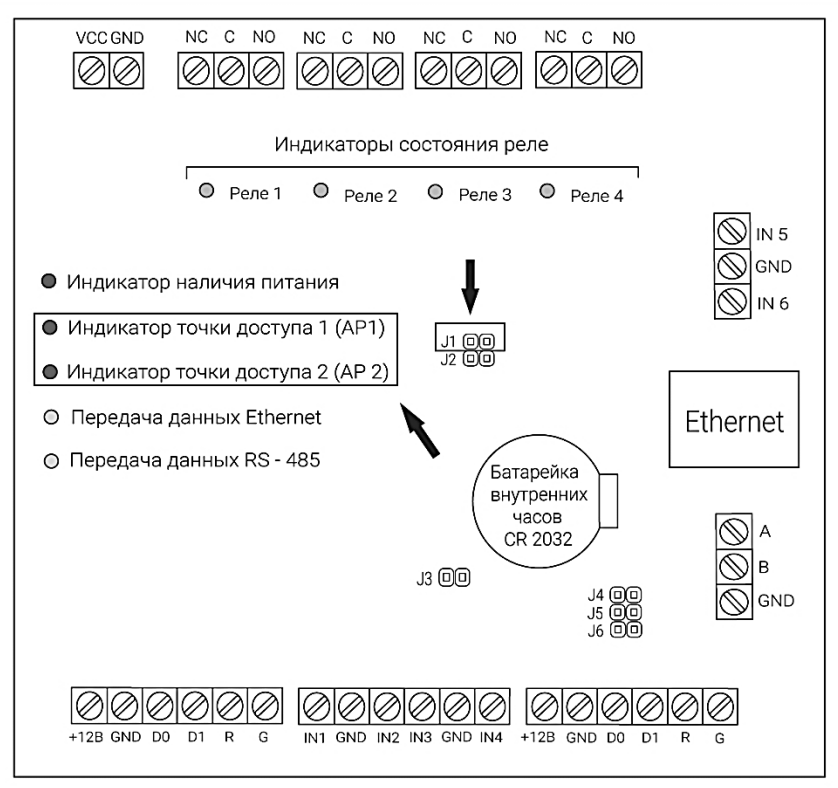

 ВНИМАНИЕ: если контроллер обладает функцией перепрошивки, то после подачи питания должно произойти трехкратное одновременное мигание светодиодов АР1 и АР2 (рисунок 5). Если этих миганий не происходит, произвести перепрошивку устройства самостоятельно невозможно.

4 - запустить специальную утилиту для перепрошивки Flasher, которую можно найти на сайте https://cyphrax.com/ -> Загрузки -> Утилиты (Утилита обновления прошивки через Ethernet);

5 - в утилите в поле «Хост» указать IP-адрес контроллера;

6 - выбрать файл для перепрошивки устройства, который можно скачать на сайте https://cyphrax.com/ -> Загрузки -> Прошивки;

7 - нажать кнопку «Записать»;

8 - после окончания работы утилиты (о чем будет сообщение на экране) обесточить контроллер, снять перемычку с джампера J1 (рисунок 5) и подать питание.

Примечание. После загрузки контроллера он будет находиться в заводских установках. Проверьте корректность MAC - адрес устройства командой "arp –a" из командной строки.

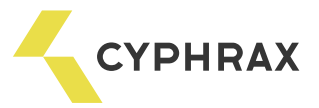

## ИМПУЛЬСНЫЙ БЕСПЕРЕБОЙНЫЙ БЛОК ПИТАНИЯ К3-12

#### Общее описание и назначение

ИББП предназначен для подачи питающего напряжения на критические блоки и узлы различных систем, требующих работы даже при отсутствии сетевого напряжения, например: домофоны, системы сигнализации или охраны, средства связи и пр.

Устройство выпускается в двух конструктивных вариантах:

1) законченное изделие – ИББП в металлическом корпусе с местом под резервную аккумуляторную батарею;

2) компонент – ИББП в виде платы с крепежными отверстиями.

#### Функциональные возможности

Защита от повышенного входного напряжения. Защита от перегрева. Защита от короткого замыкания в нагрузке. Защита аккумуляторной батареи (АКБ) от перегрузки и неправильного подключения. Автоматическое зарядное устройство с режимом стабилизации тока. Защита аккумулятора от глубокого разряда. Запуск при отсутствии напряжения в сети переменного тока.

#### Технические характеристики

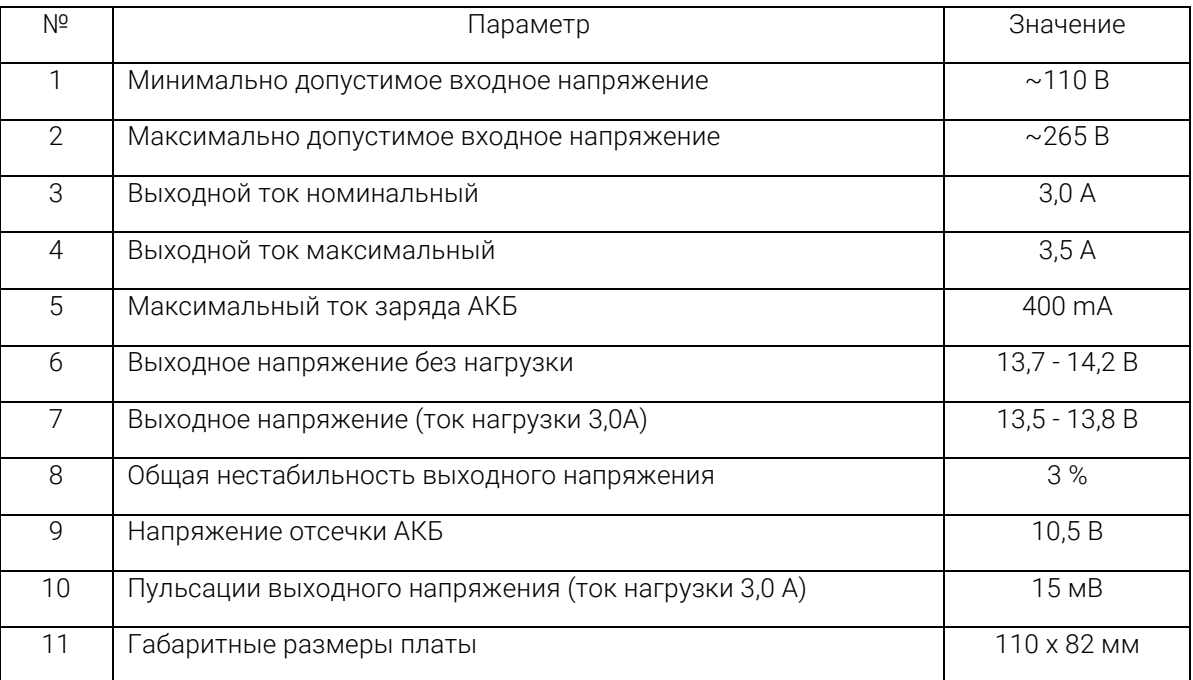

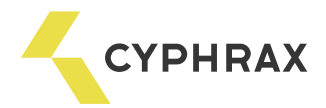

#### Схема подключения

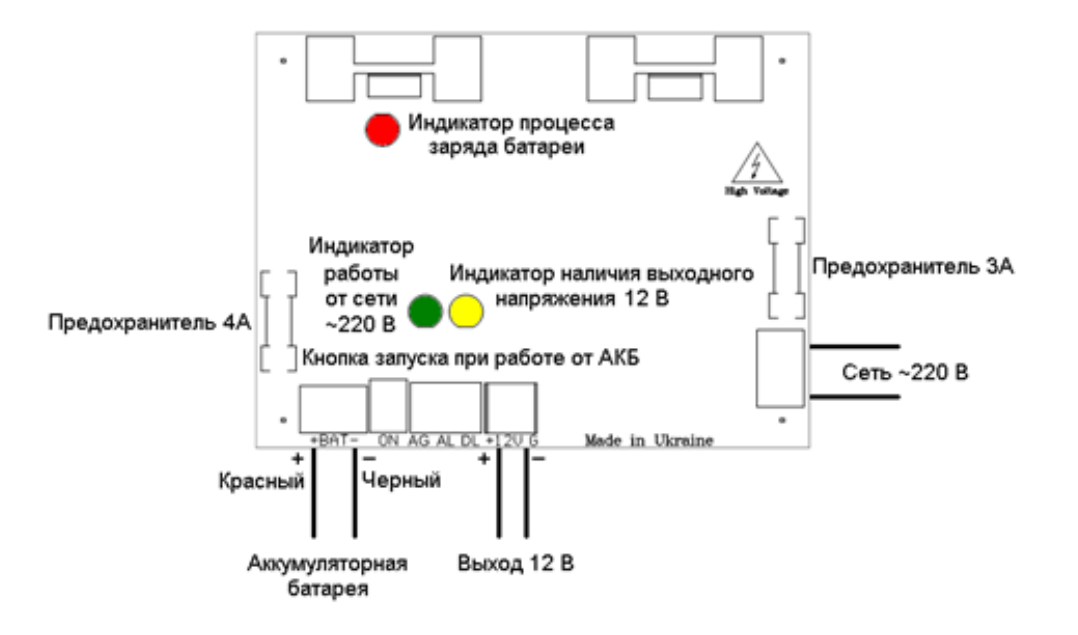

#### Обозначения:

- *ОР* модуль опторазвязки.
- *DL* выход «Наличие напряжения 12 В».
- *AL* выход «Наличие напряжения 220 В».
- *J1* перемычка, для подключения общего

вывода AL и DL к выводу GND блока питания.

#### Индикация режимов работы:

 *Зеленый* – работа от сети 220 В.

 *Желтый* – наличие выходного напряжения.

 *Красный* – заряд аккумулятора.

#### Схема крепления печатной платы

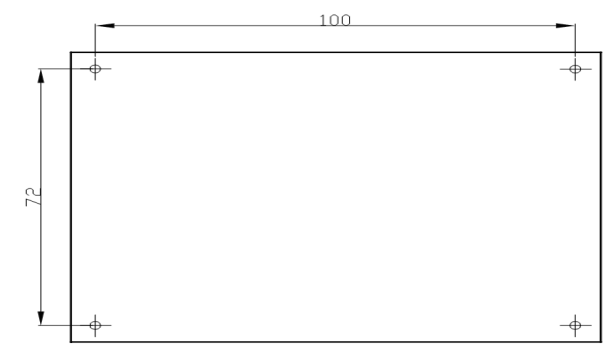

Диаметр крепежных отверстий - 4 мм.

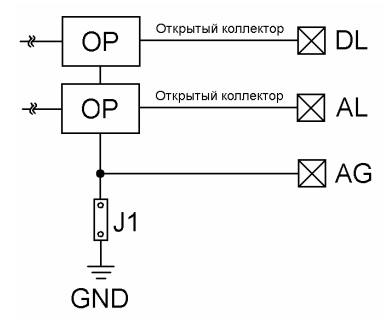